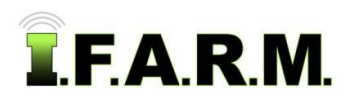

## **Help Document / Training Tutorial**

## **How to Promote Sub-Fields to a Full Field**

- **1. Promote to Field:** In the event a sub-field needs to be made an actual field; or if a user needs to make a work order from a sub-field, use the right click **Promote to Field** option (below left).
	- **A.** A window will appear with the means to rename the field and to select what datasets will be part of the new field (right).

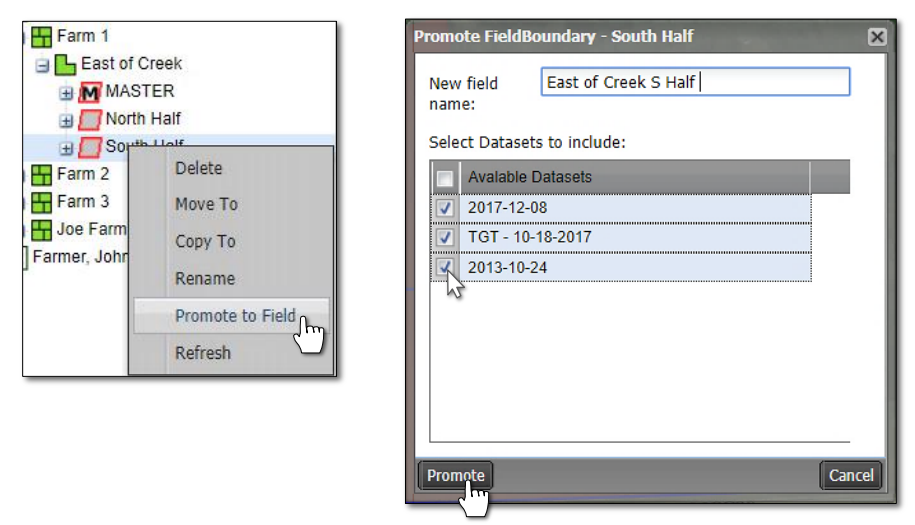

- **B.** Click **Promote** to complete the conversion (above).
	- An indicator will appear stating the dataset is being sent to the File Manager.

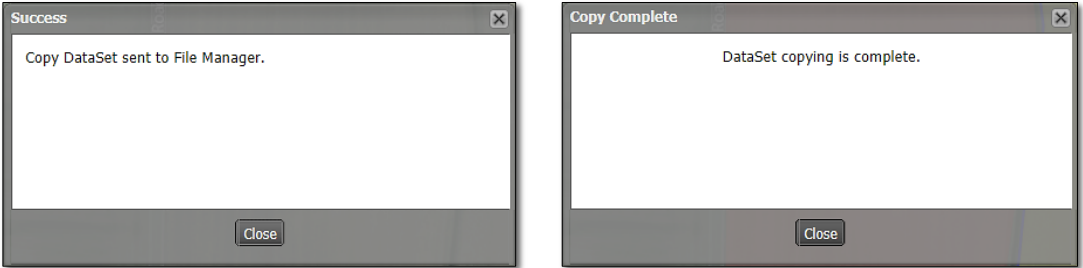

- After a short time, another notice will appear stating the **DataSet copying is complete** (above).
- The sub-field will be removed from under the Master field and the new field will appear under the Farm with the chosen datasets (below).

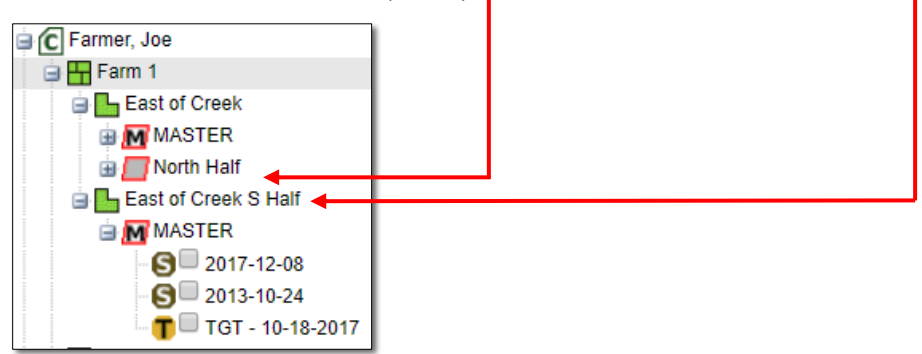